# Blustream Dante USB オーディオエンコーダ・デコーダ DA11USB

# 取扱説明書

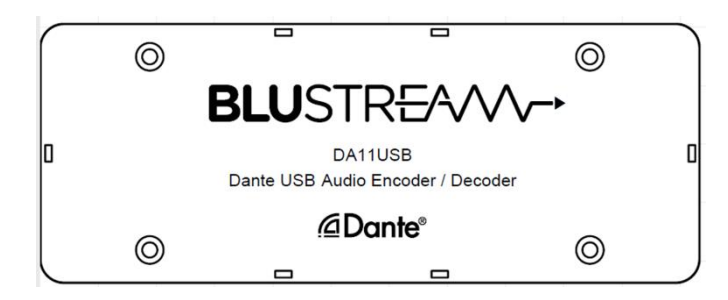

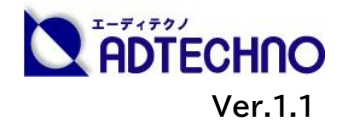

## <span id="page-1-0"></span>改定履歴

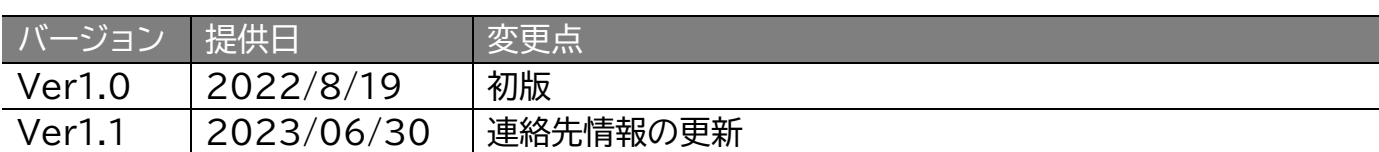

### <span id="page-1-1"></span>安全上のご注意

この度は、 DA11USB をお買い上げ頂き、誠にありがとうございます。

この取扱説明書は、本製品の使い方と使用上の注意事項について記載しています。

本製品をご利用になる前に必ず本書をお読みになり、内容をご確認のうえでご利用く ださい。 本製品を安全に正しくお使い頂き、お使いになる方や他の人への危険、財産 への損害を未然に防止するために守って頂きたい事項を示しています。

# **安全にお使いいただく為に**

**誤った取扱いをした場合に生じる危険と**

**その程度を次の区分にて説明します。**

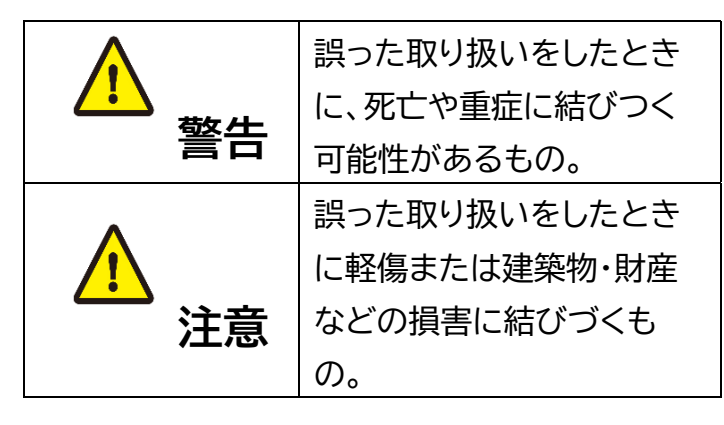

### **本取扱説明書内に使われている記号**

#### **(例)の意味は下記の通りです。**

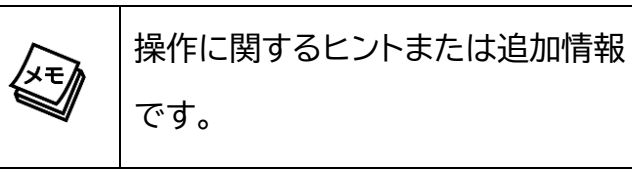

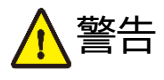

- 本取扱説明書で記載されている以外の 使い方をしないでください。本取扱説明 書の指示に従わずに起きた、いかなる事 故・損害に対して、弊社は一切責任を負 いません。
- 本製品は屋内での使用に限ります。
- 本製品は安定した場所に設置してご使用 ください。不安定な場所から落としたり、 ぶつけたりするなどの衝撃を与えないで ください。故障や破損の原因となりま す。
- 本製品は直射日光にあたる場所や、冷暖 房機器の近く、温度の高い所(結露して いるところ)、ほこりや油、薬品、水など がかかる場所には設置しないでくださ  $\mathsf{L}\mathsf{L}\mathsf{R}$
- 本製品の分解、改造は絶対に行わないで ください。機器の故障や感電、火災など の恐れがあります。
- 機器内部に燃えやすいものや、金属など を入れないでください。また、水などを かけないでください。感電や火災の恐れ があります。上記の状態になった場合は すぐにご使用を中止してください。

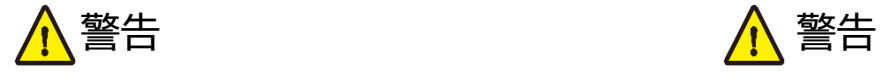

- 使用中に本体から煙が出たり、異臭・異音等 が発生したりする場合は、すぐに使用を中止 してご使用のすべてのケーブルを抜き、販売 店または弊社までご連絡ください。
- ケーブル類を抜き挿しする場合は、必ず挿入 部を持って抜いてください。コードを引っ張っ て抜いたりすると、ケーブルの断線、動作不具 合、感電や火災の恐れがあります。
- 濡れた手で、本製品およびケーブル類を触ら ないでください。感電や故障の恐れがありま す。
- お手入れの際は、接続ケーブルをすべて抜い てから行ってください。また、科学雑巾、ベン ジンやシンナーなどの有機溶剤は使用しない でください。水洗いは絶対に行わないでくだ さい。変色や変形、故障の原因になります。汚 れがひどい時は、薄めた中性洗剤を柔らかい 布に付けてよく絞ってから拭き、その後乾い た布で水分を拭き取ってください
- 長時間ご使用にならない場合は、安全のた め、ケーブル類を全て抜いて保管してくださ い。火災や故障の恐れがあります。

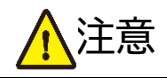

- 同梱USB B to Aケーブル、USB C to Cケーブルは専用品です。他社製品 はご使用になれません。
- LANケーブルをご利用の際はケーブル の裂け目にご注意ください。ノイズの原 因となり、通信を大きく阻害します。
- **LANケーブルを束巻き状態で使用する** と伝送に影響が出ることがございます。 伸ばした状態でご利用下さい。
- 電源を入れたまま、LANケーブルの抜 き差しを行わないでください。損傷の原 因になり、この原因による故障はサポー ト対象外となります。

L

注意 注意

- 本製品の上に重い物を置かないでください。
- 本製品を密閉された場所、屋外での使用や、長 時間の連続使用は避けてください。
- ラックなどに設置するとき、放熱を妨げないよ う、本製品と他の機器の間に隙間を空けてく ださい。
- 本製品両側の排熱口を塞がないようにしてく ださい。排熱がうまくいかずに故障する恐れが あります。また、排熱口を定期に掃除してくだ さい。
- 本製品を分解されますと保証の対象外となり ますのでご注意ください。

※製品のデザイン、仕様、外観、価格は予告なく変更する場合がありますのでご了承ください。

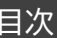

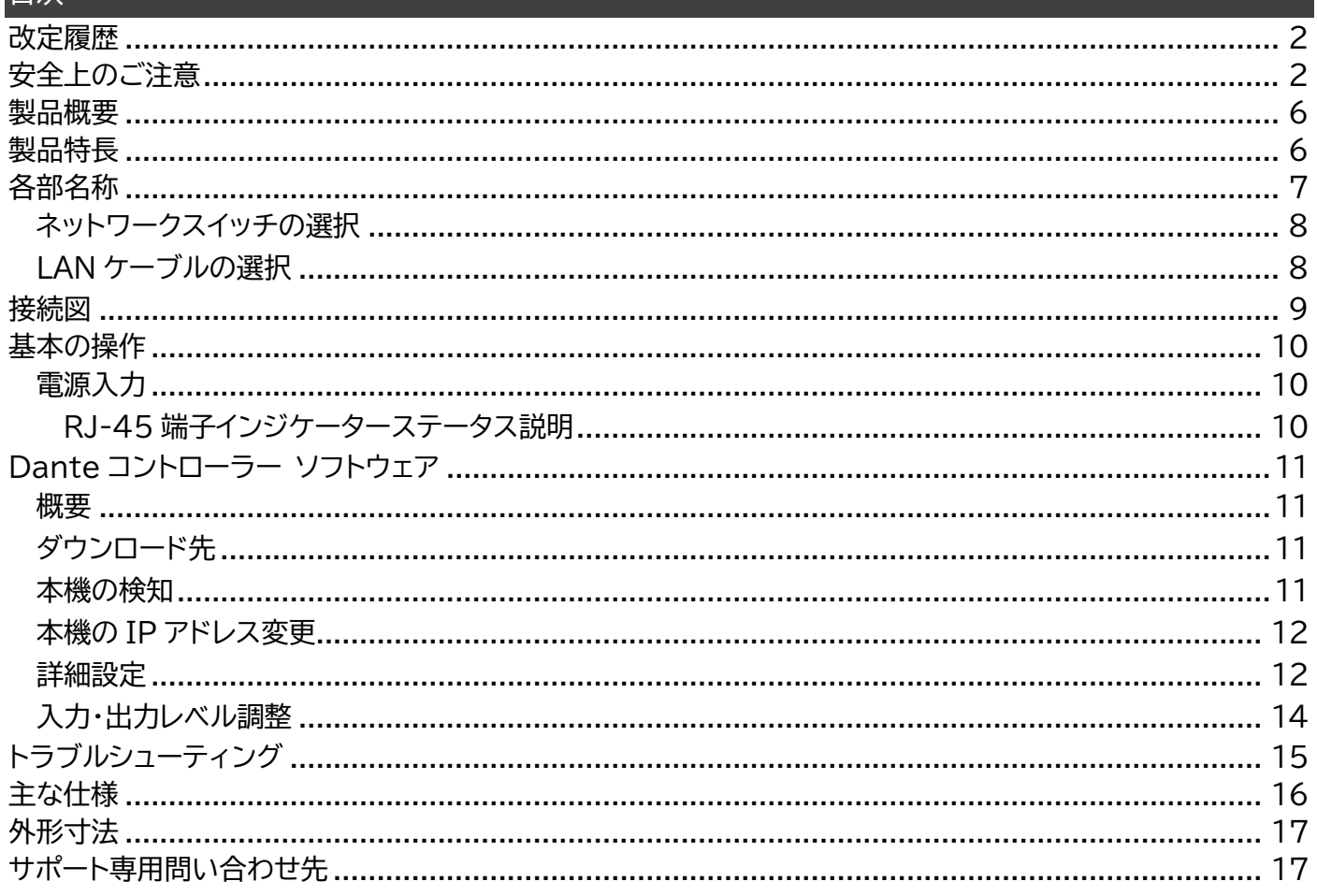

### <span id="page-5-0"></span>製品概要

本機は、Dante または AES67 デジタルオーディオ信号と USB オーディオ信号をエンコードまた はデコード可能なオーディオエンコーダ・デコーダです。USB オーディオ・デバイス・クラス v.1.0 に対 応し、Windows PC、MacOS へのプラグ・アンド・プレイ接続が可能で、最大 16 ビット、48kHz サ ンプリング周波数の Dante または AES67 オーディオと USB オーディオ信号をエンコードまたは デコードします。※3※4※5※6

USB タイプ B と USB タイプ C 接続端子を搭載し、付属ケーブルで USB タイプ A または USB タイプ C 経由で PC に接続することができます。※2 IEEE 802.3af 準拠 PoE (Power Over Ethernet) 給電で動作するほか、USB バスパワー(5V/500mA)駆動にも対応していま す。

<span id="page-5-1"></span>製品特長

- ⚫ 2ch の USB オーディオから Dante デジタルオーディオにエンコード対応※1
- ⚫ Dante デジタルオーディオから1ch の USB オーディオにデコード対応※2
- 付属ケーブルで USB タイプ A または USB タイプ C 経由で PC への接続可能
- ⚫ USB オーディオ・デバイス・クラス v.1.0 に対応
- ⚫ 最大 16 ビット、48kHz サンプリング周波数の Dante デジタルオーディオに対応※3
- AES67 RTP デジタルオーディオに対応※4
- PoE また USB バスパワーで駆動

※1 必ず保有する機器との事前検証をお願いします。

※2 本体切替スイッチで USB 接続モードを切り替え、該当する付属 USB ケーブルで PC に直接接続して (USB ハブ機器に経由せず)ご利用ください。

※3 入力される USB オーディオは 1ch 16 ビット(44.1/48kHz)として認識されます。出力されるオーデ ィオは 2ch 16 ビット(44.1/48kHz)として認識されます。

※4 Dante Controller おいて入力 2ch/出力 2ch として認識されます。また 16/24/32 ビット、 44.1/48/88.1/96kHz の設定が選択可能です。

※5 Dante エンコーダとデコーダをサブスクリプションする場合、同じビットレート、サンプリング周波数に設 定する必要があります。

※6 AES67 エンコーダまたはデコーダとしてご利用する時、Dante Controller で AES67 を有効に設定 し、24 ビット 48kHz サンプリング周波数に設定してからご利用ください。

- ※ Audinate®、Audinate のロゴ及び Dante®は、Audinate Pty Ltd の登録商標です。
- ※ Microsoft、Windows、 Windows ロゴ、Office ロゴは、米国 Microsoft Corporation および その他の国における登録商標または商標です。
- ※ Apple、App Store、Finder、iPad、iPad Air、iPad mini、iPhone、iPod、iPod touch、 Lightning、Mac、macOS、Made for iPhone and iPad ロゴ、OS X、Safari および Time Machine は、Apple Inc.の商標です。
- ※ 記載されているソフトウェア名・製品名・サービス名などは各社の商標、または登録商標です。
- ※ 全ての機器との動作を保証するものではありません。
- ※ 外観、および各仕様につきましては予告なく変更する場合がございます。予めご了承ください。

<span id="page-6-0"></span>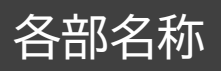

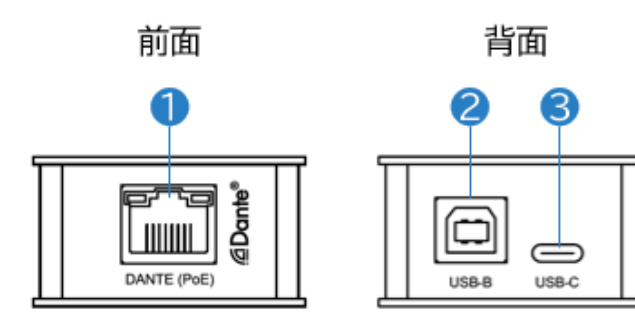

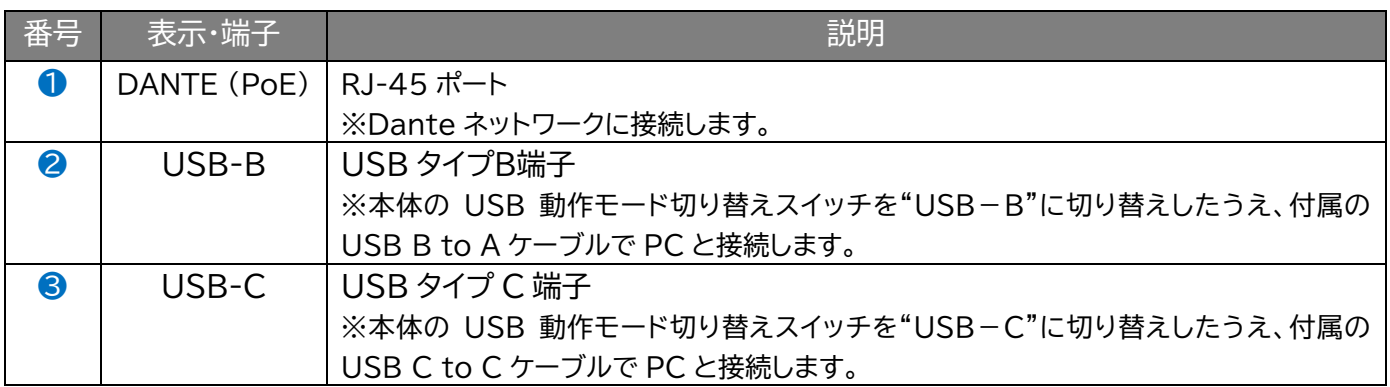

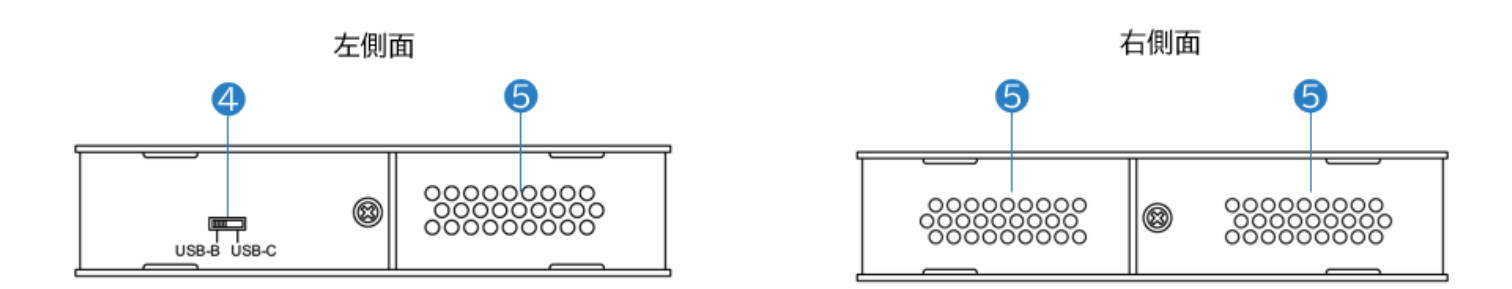

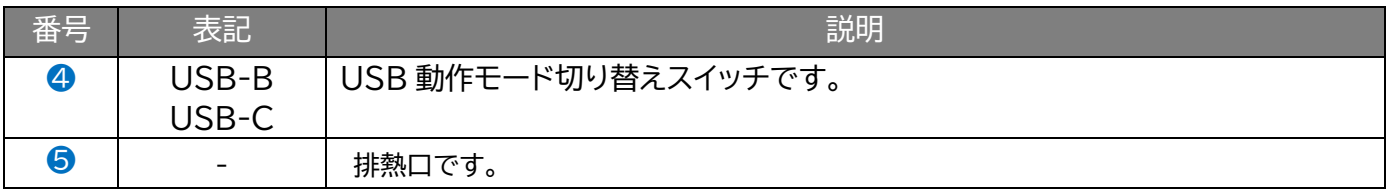

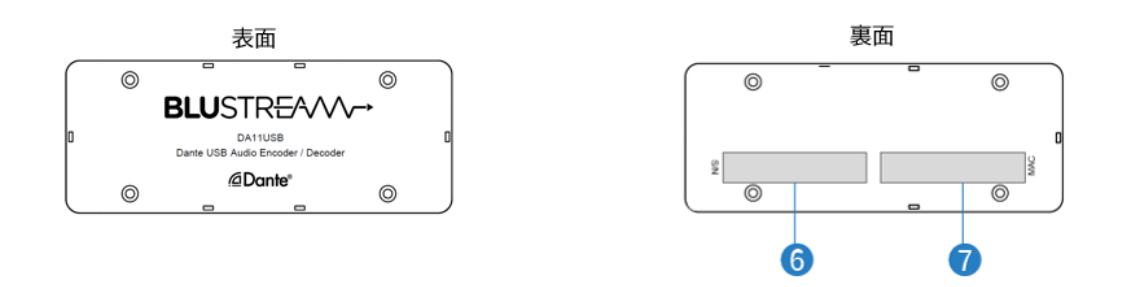

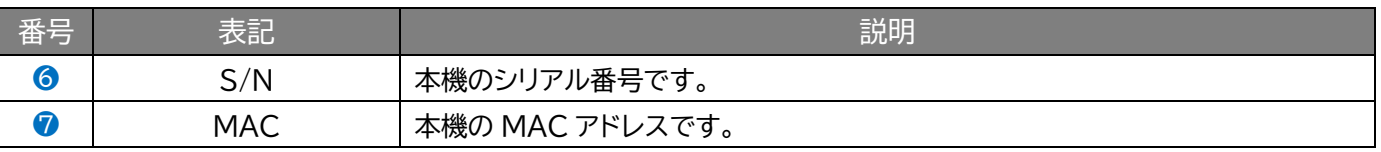

### <span id="page-7-0"></span>ネットワークスイッチの選択

Dante ネットワークを構成するには以下の要求を満たすネットワークスイッチが必要となります。

#### **必須要件**

- ⚫ 1Gbps 対応ノンブロッキングネットワークスイッチ(レイヤー2 以上)であること
- ⚫ 省電力モード(例:Energy Efficient Ethernet)を確実にオフできること
- 4 つのキューを持つ QoS(Quality of Service)に対応すること
- DiffServ(DSCP)QoS に対応すること

#### **推奨要件**

- ⚫ マネージドスイッチ
- DHCP に対応していること
- IGMP Snooping v2/v3 に対応していること

詳しい要件は Audinate オフィシャルページにてご確認ください。 https://www.audinate.com/learning/technical-documentation?lang=ja

### <span id="page-7-1"></span>LAN ケーブルの選択

本機に接続する LAN ケーブルは、正しい RJ45 ピン構成で終端してください。LAN ケーブルは「ス トレート」 (ピン対ピン)、EMI 電磁干渉の影響を受けにくい T568B 結線規格で配線することを推 奨します。 LAN ケーブルを敷設する際には、できるだけ高品質な LAN ケーブルを採用することを お勧めします。

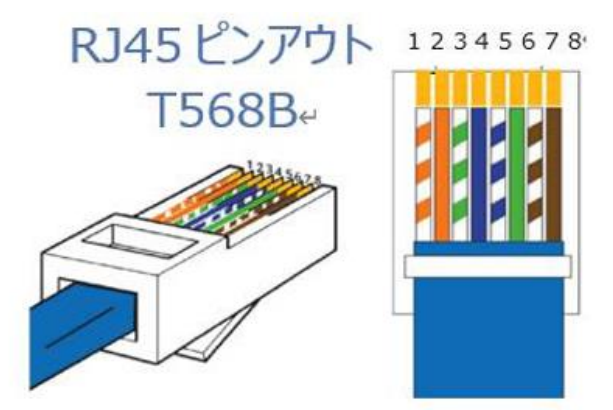

<span id="page-8-0"></span>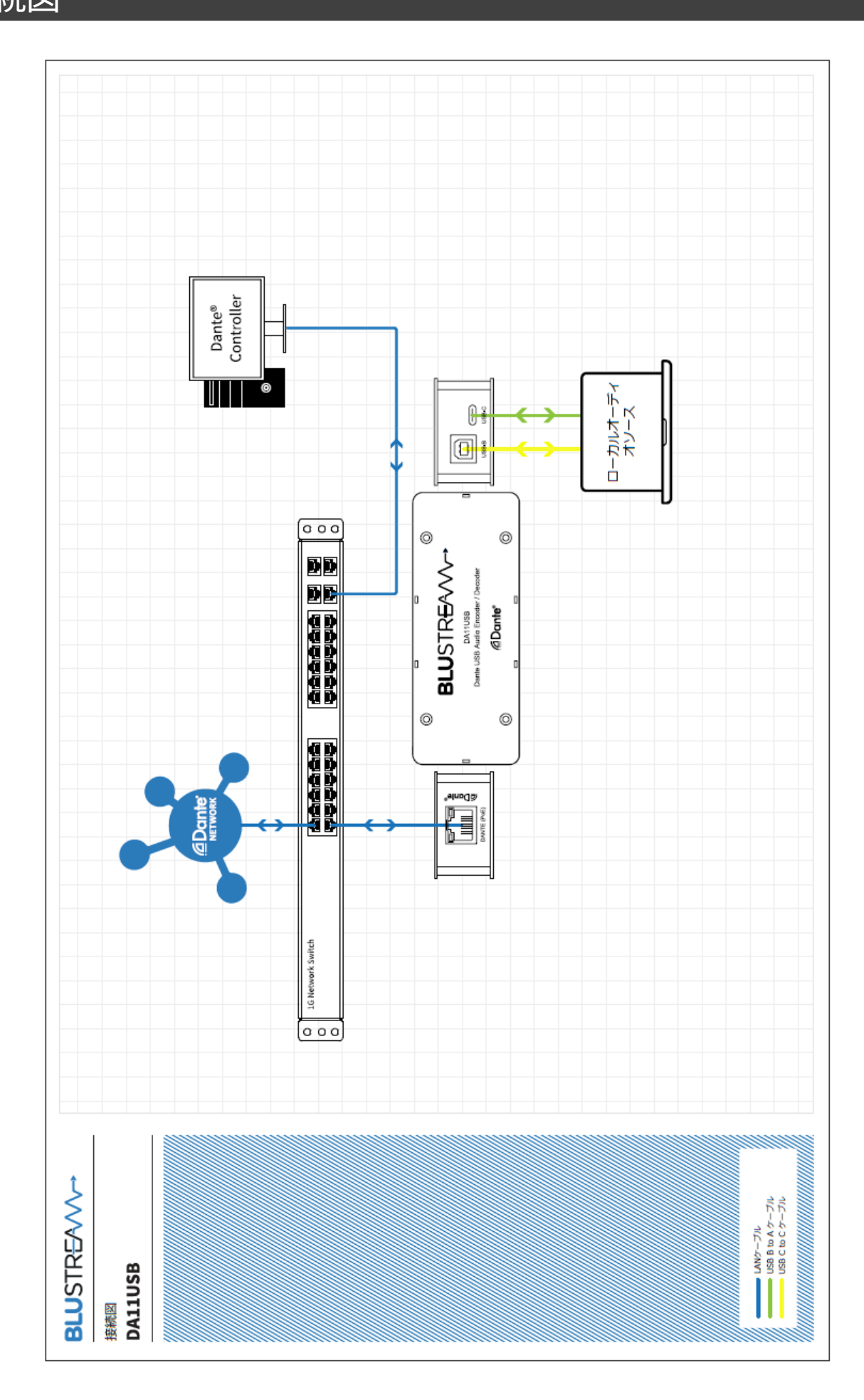

# <span id="page-9-0"></span>基本の操作

### <span id="page-9-1"></span>電源入力

本機への電源供給方法は PoE 電源入力または USB バスパワー電源入力の 2 つの方法がありま す。

IEEE802.3af または 802.3at に準拠した PoE 機能付きネットワークスイッチ、または PC の USB バスパワー(5V 500mA)から電源供給します。

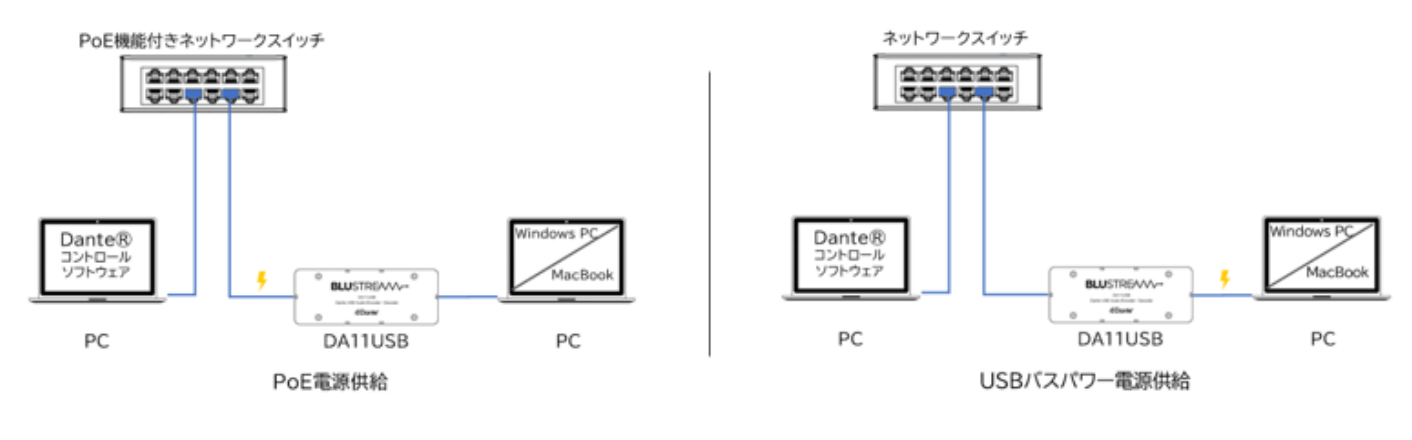

**注意**

本機には IEEE802.3af または 802.3at に非対応の PoE 電源供給機器は絶対に 使用しないでください。故障の原因になる場合があります。USB バスパワー電源供給は 5V 500mA 以上の PC で行ってください。

本機に PoE 対応のネットワークスイッチに接続または取り外しするとき、必ずネットワークスイッチの 電源をオフにしてから行ってください。 誤った手順で操作すると、誤作動や故障の原因になる場合 があります。

### <span id="page-9-2"></span>RJ-45 端子インジケーターステータス説明

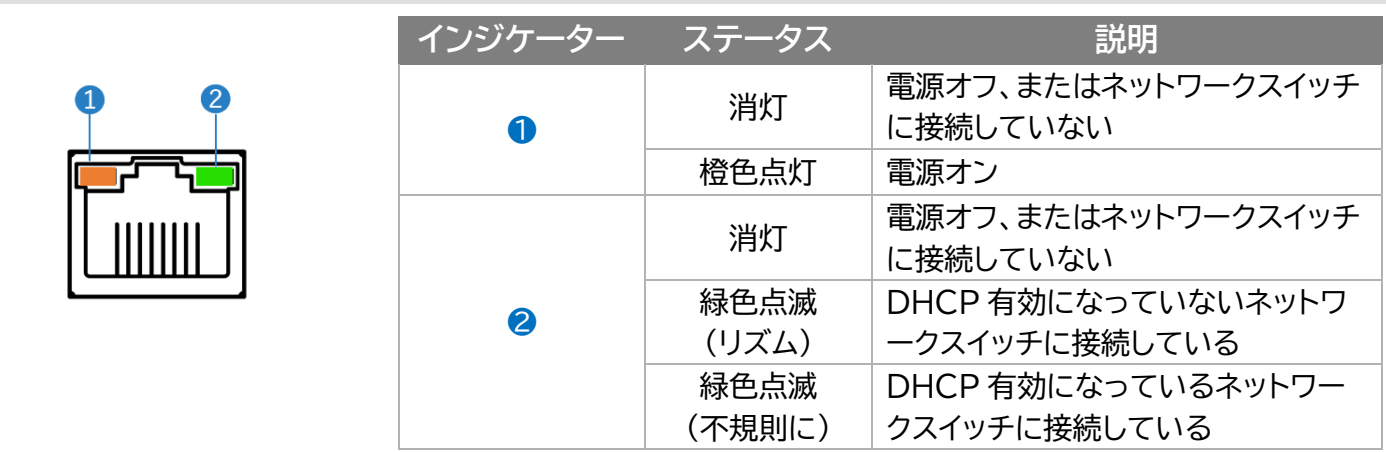

# <span id="page-10-0"></span>Dante コントローラー ソフトウェア

#### <span id="page-10-1"></span>概要

本機は、Dante コントローラーソフトウェア(以下 "Dante コントローラー")を使用してオーディオ のルーティングおよび設定を行います。

### <span id="page-10-2"></span>ダウンロード先

Dante コントローラーは、Audinate 社のウェブサイトから無料でダウンロードできます。ご利用の PC(Windows または macOS)に合わせてインストールしてください。 <https://www.audinate.com/products/software/dante-controller?lang=ja>

※ 本書は下記バージョンの Dante コントローラーの操作方法を説明します。ご利用のバージョンによって 設定画面、項目が異なる場合があります。予めご了承ください。

#### Dante Controller

Dante Controller UI Version: 4.6.0.8 Dante Controller Package Version: 4.6.0.9 Java version: 16.0.1 Conmon version: 4.0.5 Dante Discovery version: 1.3.1 OS: amd64 10.0

### <span id="page-10-3"></span>本機の検知

本機を Dante ネットワークに接続すると Dante コントローラーは自動的に本機を検知します。 Dante コントローラー上では"DA11USB-xxxxxx"の名称で認識されます。Dante コントローラ ーの「Routing」画面から Dante エンコーダ(Transmitters)または、デコーダ(Receivers)のル ーティング設定を行ってください。

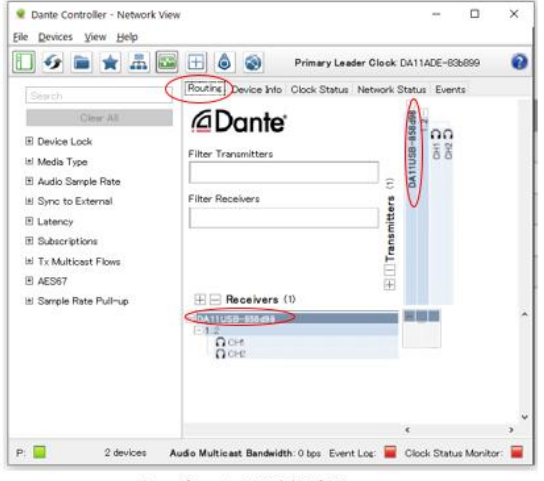

Routing > DA11USB-xxxxxx

#### **注意**

Dante コントローラーで設定する PC は必ず Dante 機器と同じネットワークに接続してく ださい。Dante エンコーダ(送信機)およびデコーダ(受信機)は、Wi-Fi 接続でのデータ転 送には対応しておりません。Dante 機器は必ず LAN ケーブル介してネットワークへ接続し てください。接続する PC は Wi-Fi 接続を無効にすることを推奨します。

### <span id="page-11-0"></span>本機の IP アドレス変更

本機は、工場出荷時設定では DHCP が有効に設定されています。DHCP サーバーが存在しないネ ットワークに接続した場合、本機の IP アドレスは**「169.254.xxx.xxx」**セグメントにて割り振られま す。本機の IP アドレスを変更するには、Dante コントローラーの[Device Info]> [Network Config]画面から設定を行ってください。

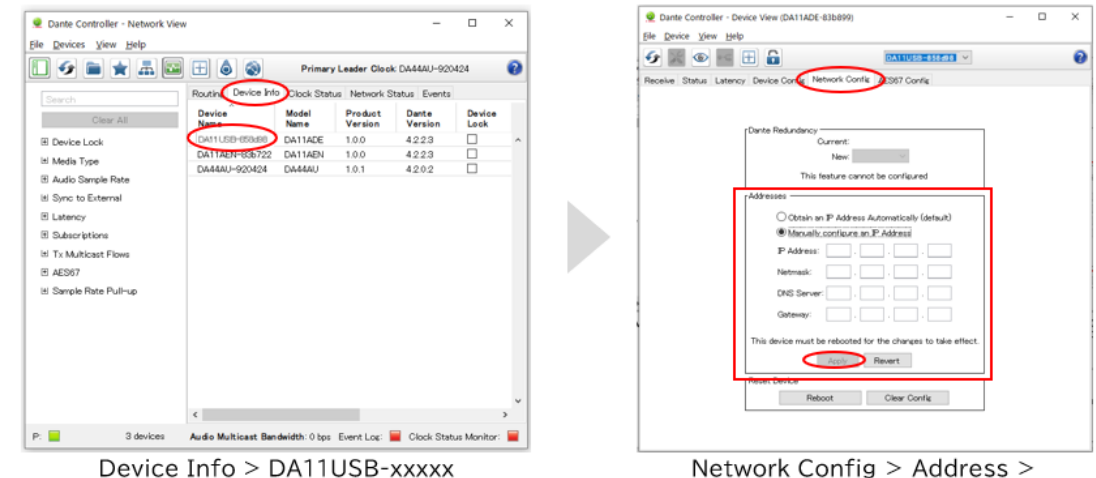

Manually configure IP Address

※ 新しいネットワーク設定を適用します。メニューに従い本機を再起動してください。

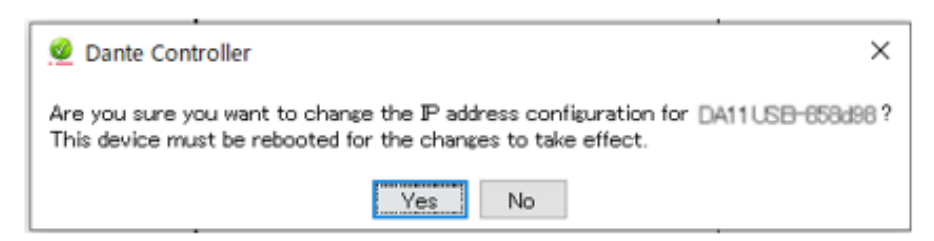

### <span id="page-11-1"></span>詳細設定

Dante コントローラーの[Device Config]画面の[Device Info]項目より本機の設定変更が可 能です。以下の画面では本機のサンプルレート設定が行えます。

注意!Dante 製品では、同じサンプルレート値が設定されているエンコーダ(Transmitters)とデ コーダ(Receivers)間のみでオーディオ伝送が可能です。接続する他の Dante 機器と同じビット 数、サンプルレート値で設定されているかご確認ください。

[Device Config]画面では、本機の遅延設定も変更可能です。

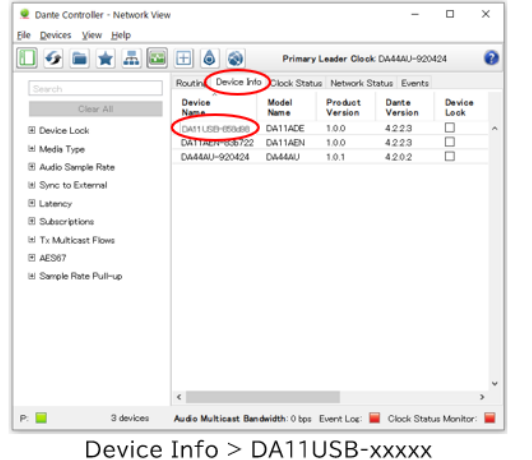

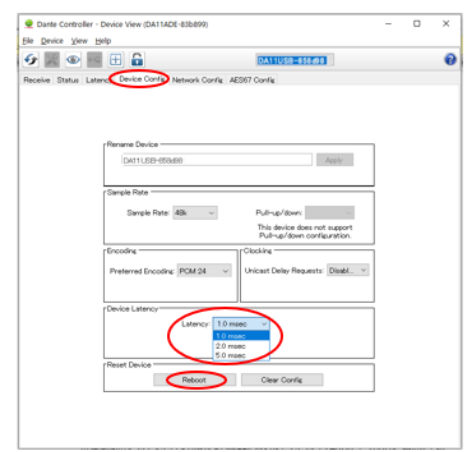

Device Config > Device Latency

※ 新しいネットワーク設定を適用するため、メニューに従い本機を再起動してください。

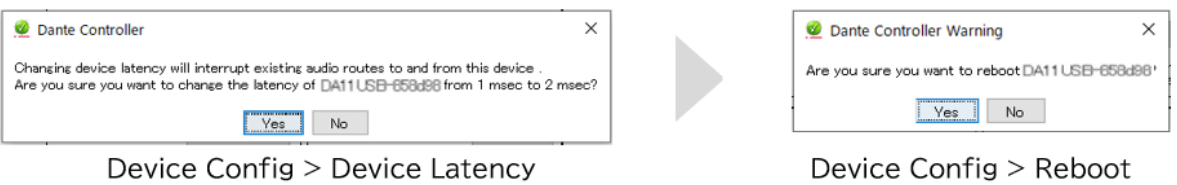

[AES67 Config]画面では、本機の AES67 オーディオをオン/オフ設定します。 ※AES67 オーディオが有効になっている場合、本機から送受信される Dante デジタルオーディオも 24 ビット、48kHz に制限されます。

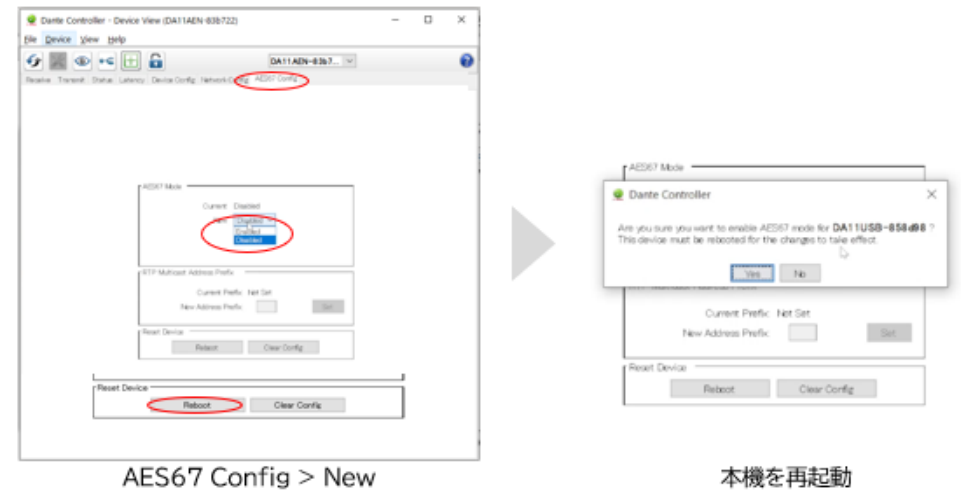

新しいネットワーク設定を適用するため、メニューに従い本機を再起動してください。

### <span id="page-13-0"></span>入力・出力レベル調整

本機の入力・出力レベル調査は Dante コントローラソフトウェアではなく、PC の「サウンド」設定メニ ューで行います。Windows 10 PC を例に入力・出力レベル調整方法を説明します。 本機を PC に接続した後、Windows PC の「コントロールパネル」を立ち上げます。 「ハードウェアとサウンド」 > 「サウンド」の順にクリックします。

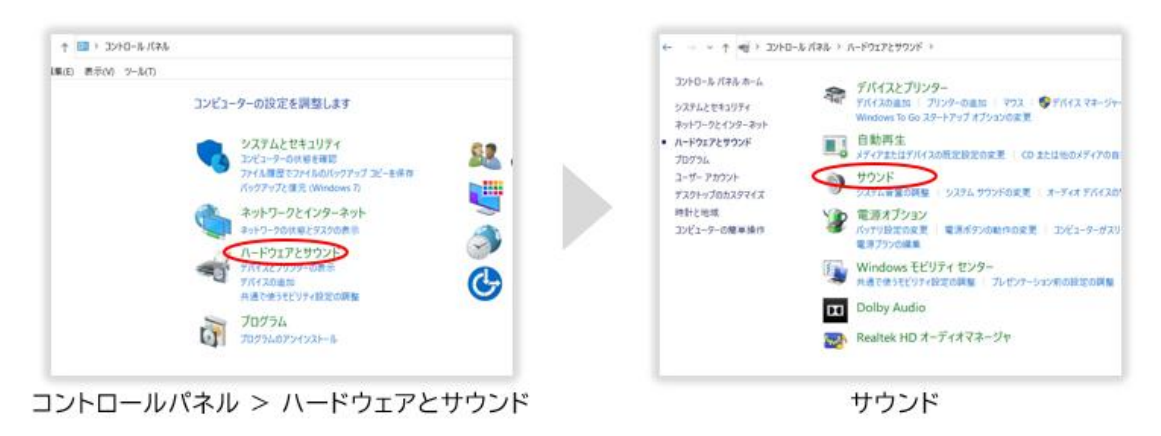

入力レベル調整方法

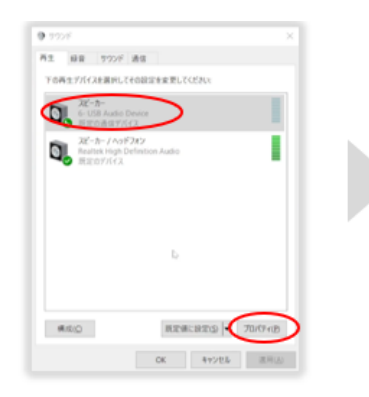

「再生」>「USB Audio Device」

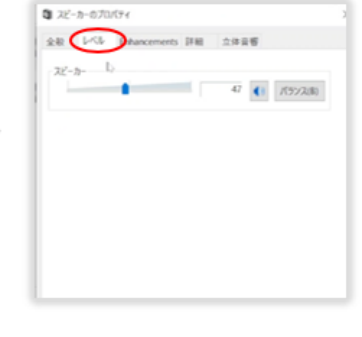

「レベル」

出力レベル調整方法

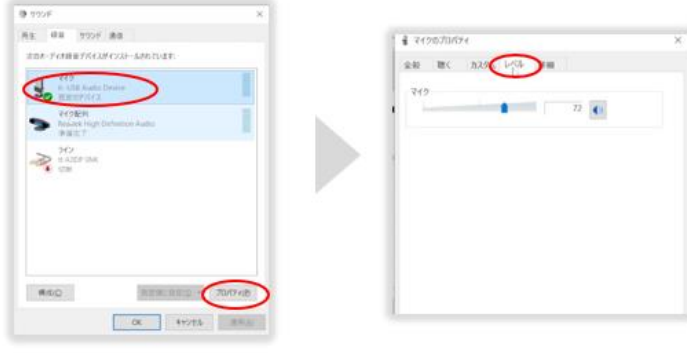

「録音」>「USB Audio Device」

「レベル」

# <span id="page-14-0"></span>トラブルシューティング

故障かな?と思ったら、お問い合わせになる前に、まず、以下の点をご確認ください。

確認しても問題が解決しない場合は、お買い上げ販売店または、弊社サポートセンターにお問い合わせくださ い。

Dante コントロールソフトウェアに検出されない

下記をご確認ください。

- ⚫ 本機の RJ-45 のインジケーターの点灯が正常であること
- ⚫ 接続しているネットワークスイッチの DHCP が有効になっていること
- ⚫ Dante コントローラーソフトウェアで設定する PC は本機と同じネットワークセグメントに接続されている こと
- Dante コントローラーソフトウェアのバージョンが最新であること

Dante コントローラーで設定する PC は必ず Dante 機器と同じネットワークに接続してください。Dante エ ンコーダ(送信機)およびデコーダ(受信機)は、Wi-Fi 接続でのデータ転送には対応しておりません。Dante 機 器は、必ず LAN ケーブル介してネットワークへ接続してください。接続する PC は Wi-Fi 接続を無効にするこ とを推奨します。

PC が DA11USB を認識しない

下記をご確認ください。

- ⚫ 付属の USB B to A ケーブル、または USB C to C ケーブルで DA11USB を PC に接続していること
- ⚫ PC に接続している USB ケーブルと本体の USB ポート切替スイッチが一致していること
- ⚫ DA11USB を PC の USB ポートに直接つないでいること(USB ハブに差していないこと)

Dante コントロールソフトウェアでデバイス名が赤い文字で表示されます

Dante コントローラーソフトウェアで設定する PC のアドレスと Dante 機器の IP アドレスのネットワー クアドレスが異なる場合、デバイス名が赤い文字で表示されます。Dante コントローラーで設定する PC は必ず Dante 機器と同じネットワークに接続してください。

# <span id="page-15-0"></span>主な仕様

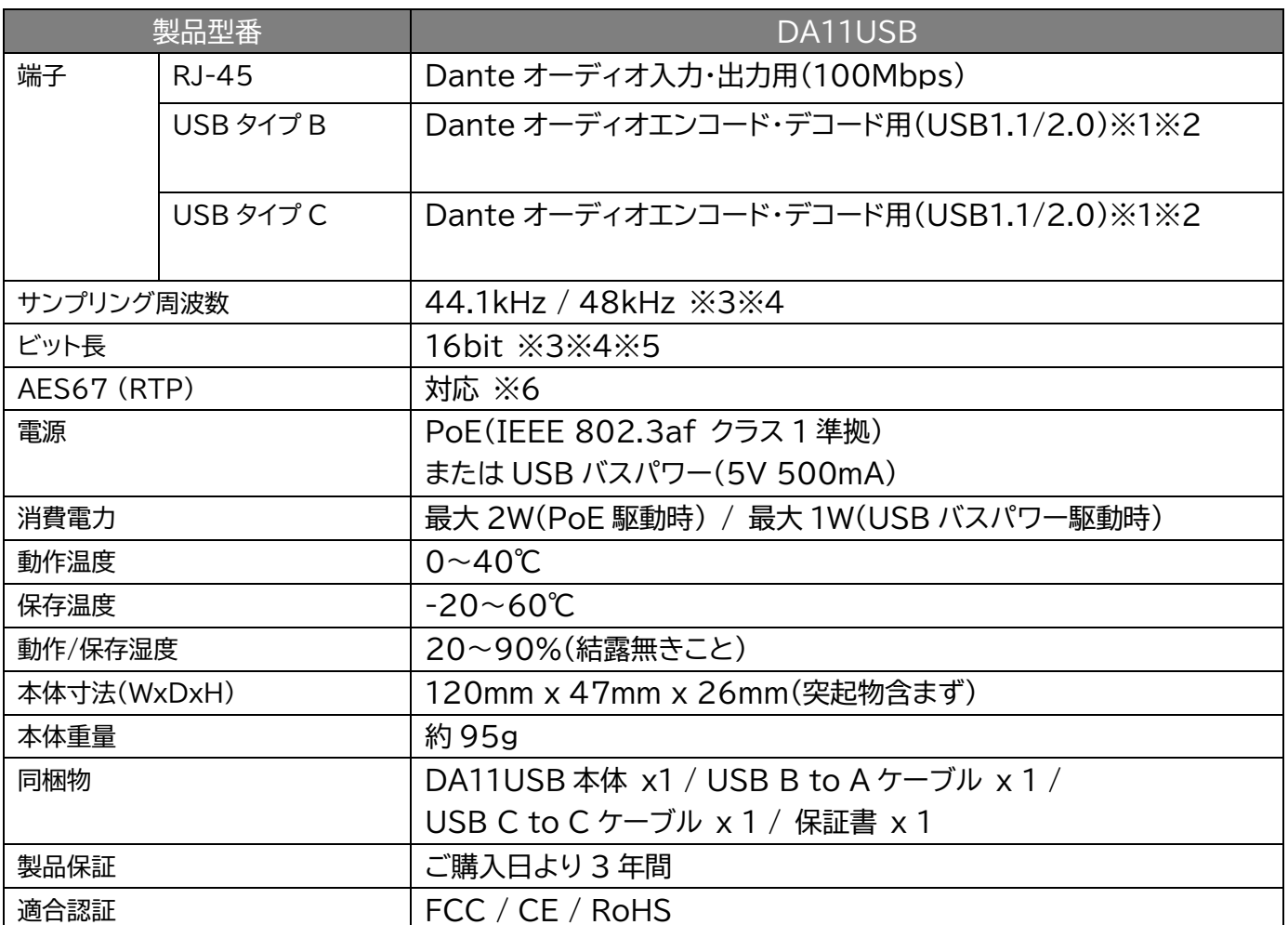

※1 必ず保有する機器との事前検証をお願いします。

※2 本体切替スイッチで USB 接続モードを切り替え、該当する付属 USB ケーブルで PC に直接接続して(USB ハブ機 器に経由せず)ご利用ください。

※3 入力される USB オーディオは 1ch 16 ビット(44.1/48kHz)として認識されます。出力されるオーディオは 2ch 16 ビット(44.1/48kHz)として認識されます。

※4 Dante Controller おいて入力 2ch/出力 2ch として認識されます。また 16/24/32 ビット、

44.1/48/88.1/96kHz の設定が選択可能です。

※5 Dante エンコーダとデコーダをサブスクリプションする場合、同じビットレート、サンプリング周波数に設定する必要 があります。

※6 AES67 エンコーダまたはデコーダとしてご利用する時、Dante Controller で AES67 を有効に設定し、24 ビ ット 48kHz サンプリング周波数に設定してからご利用ください。

※ Audinate®、Audinate のロゴ及び Dante®は、Audinate Pty Ltd の登録商標です。

※ Microsoft、Windows、 Windows ロゴ、Office ロゴは、米国 Microsoft Corporation およびその他の国 における登録商標または商標です。

※ Apple、App Store、Finder、iPad、iPad Air、iPad mini、iPhone、iPod、iPod touch、Lightning、Mac、 macOS、Made for iPhone and iPad ロゴ、OS X、Safari および Time Machine は、Apple Inc.の商標です。

※ 記載されているソフトウェア名・製品名・サービス名などは各社の商標、または登録商標です。

※ 全ての機器との動作を保証するものではありません。

※ 外観、および各仕様につきましては予告なく変更する場合がございます。予めご了承ください。

# <span id="page-16-0"></span>外形寸法

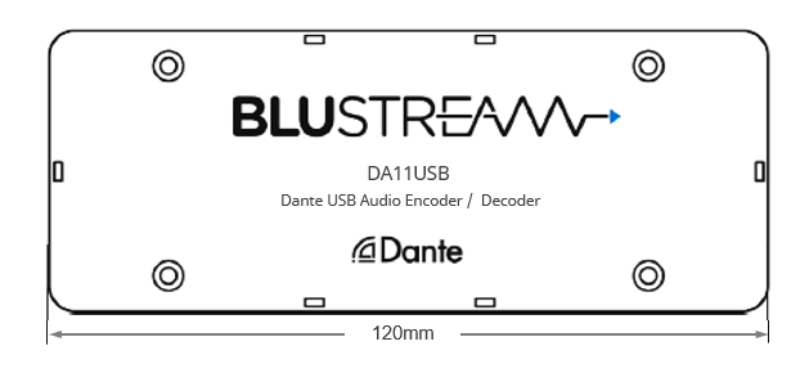

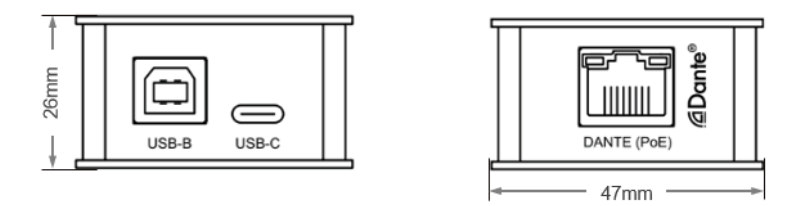

# <span id="page-16-1"></span>サポート専用問い合わせ先

お問い合わせの前に・・・「FAQ よくある質問」をご参照ください。 [www.ad-techno.com/support/info/faq/](http://www.ad-techno.com/support/info/faq/)

**それでも解決しない場合:**

**製品のお問い合わせ:[www.ad-techno.com/support/info/contact/](http://www.ad-techno.com/support/info/contact/)**

**修理のご相談:[www.ad-techno.com/support/service/contact/](http://www.ad-techno.com/support/service/contact/)**

お問い合わせの際は以下内容をご確認ください。 ・弊社製品の型番及びシリアル番号 ・ご質問内容(症状など)

**注意**

本製品のサポートは日本国内での対応となります。国外での使用に関して発生した不具合に関してはい かなる責任も負いかねます。

また日本国外からの問い合わせ、技術サポートは行っておりません。